# Descripción del temporizador Cisco PGW 2200 T310 J.

## Contenido

Introducción **Prerequisites Requirements** Componentes Utilizados **Convenciones** Descripción del temporizador T310 Información Relacionada

## Introducción

Este documento aporta información sobre las configuraciones del temporizador T310 en Cisco PGW2200 con un gateway. La información de este documento se aplica específicamente a Cisco SS7 Interconnect for Voice/Data Gateways Solution.

El Cisco PGW 2200 tiene la capacidad de cambiar el temporizador NI2+ (Extended Q.931) T310 a través del comando MML prov-ed:sigsvcprop:name=<NAS-1>,T310Time=<msec\_value>.

El NI2+ T310 es el temporizador que se configura cuando un sistema ISDN recibe un mensaje de Call Proceeding . Si no se recibe ningún mensaje de alerta, progreso o conexión durante el T310, la llamada se borra. En este caso, hay temporizadores T310 para la especificación de usuario/red.

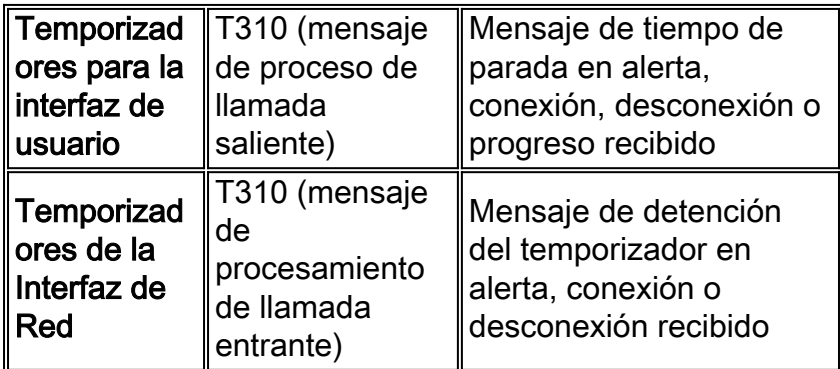

La siguiente figura muestra el flujo de llamada entre el PGW 2200 y un servidor de acceso.

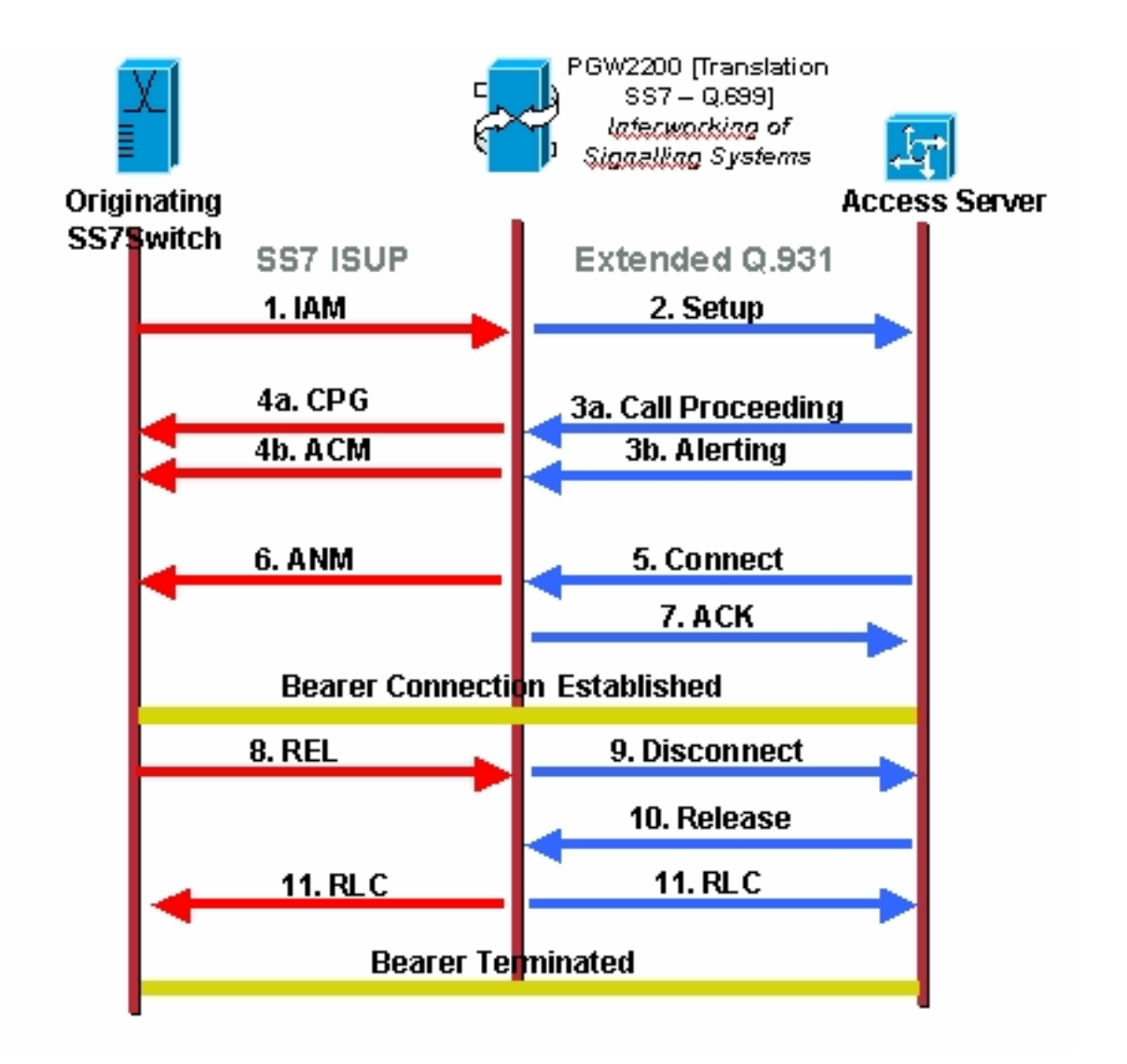

La siguiente figura ilustra el flujo de llamada para una solución Cisco SS7 Interconnect para gateways de voz.

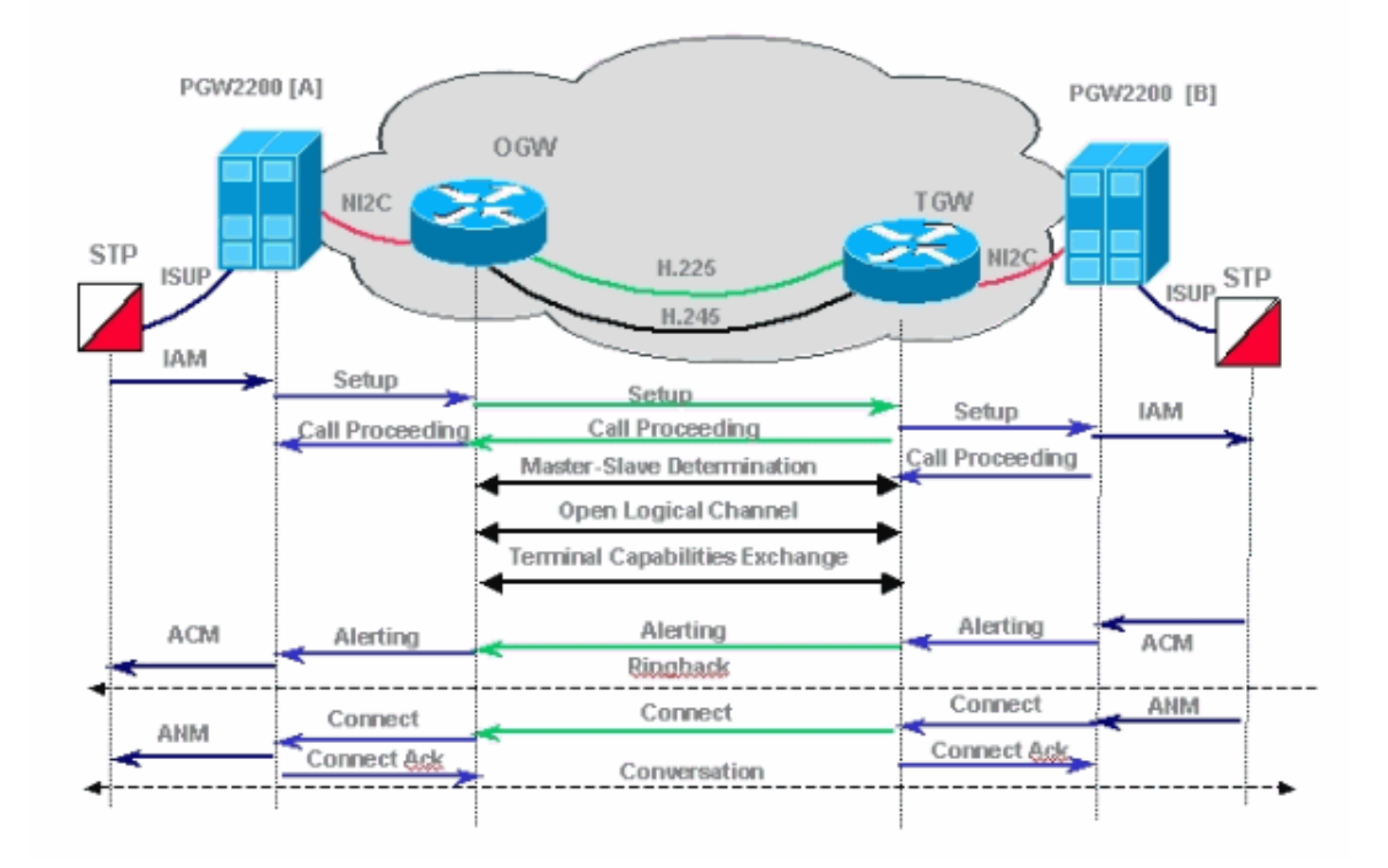

### **Prerequisites**

### **Requirements**

Quienes lean este documento deben tener conocimiento de lo siguiente:

- [Notas de la versión 7 del software Media Gateway Controller de Cisco](//www.cisco.com/univercd/cc/td/doc/product/access/sc/rel7/relnote/index.htm)
- [Notas de la versión 9 del software Media Gateway Controller de Cisco](//www.cisco.com/univercd/cc/td/doc/product/access/sc/rel9/relnote/index.htm)

### Componentes Utilizados

La información de este documento se basa en las versiones de hardware:

• Cisco PGW 2200 versión 7.4(11) y posterior**Nota:** De Cisco PGW 2200 versión 7.4(11), era imposible cambiar el temporizador T310 a través de MML. A partir de la versión 7.4(12), el temporizador T310 se puede modificar usando comandos MML y un reinicio del software.

The information in this document was created from the devices in a specific lab environment. All of the devices used in this document started with a cleared (default) configuration. If your network is live, make sure that you understand the potential impact of any command.

### **Convenciones**

Para obtener más información sobre las convenciones del documento, consulte [Convenciones de](//www.cisco.com/en/US/tech/tk801/tk36/technologies_tech_note09186a0080121ac5.shtml) [Consejos Técnicos de Cisco](//www.cisco.com/en/US/tech/tk801/tk36/technologies_tech_note09186a0080121ac5.shtml).

### Descripción del temporizador T310

Nota: Si lee las especificaciones Q.931, que indican que el valor predeterminado para T310 es de 10 segundos (red), observe la nota que indica que esto varía según los diferentes tipos de switch. Para el tipo de switch primary-ni (en este caso, la solución PGW 2200 - Nails), el valor predeterminado es 30 segundos para el usuario y 10 segundos para la red.

Nota: Del Software Cisco Media Gateway Controller versión 9.3(2):

```
PGW2200 mml> prov-sta::srcver="active",dstver="cisco1"
   MGC-01 - Media Gateway Controller 2004-01-24 22:07:47.852 MET M COMPLD
    "PROV-STA"
\mathcal{L}PGW2200 mml> prov-add:profile:name="set1",type="isuptmrprofile",
variant="isupv2_german",T9="18000"
   MGC-01 - Media Gateway Controller 2004-01-24 22:12:56.507 MET M DENY
   SROF
   "profile::t9:
 value "18000" is less than minimum "60000" (inclusive)"
    /* Status, Requested Operation Failed on the component */
\mathcal{L}PGW2200 mml> prov-add:profile:name="set1",type="isuptmrprofile",
variant="isupv2_german",T9="180000"
   MGC-01 - Media Gateway Controller 2004-01-24 22:13:23.502 MET M COMPLD
   "profile"
    ;
PGW2200 mml>
```
Nota: Si la trayectoria SS7 no está asociada al isuptimerprofile, el valor predeterminado es T9 (2 minutos). Si hace un prov-rtrv:profile:name="set1","PROP" es el isuptimerprofile que se creó y se estableció en T9=18000, pero no se asoció a la trayectoria SS7. Para hacerlo, agregue el comando prov-add:sigpathprof:name="ss7path",isuptmrprofile="set1" para asociar esto con la trayectoria SS7 y establezca el isuptimerprofile en T9 = 18000.

```
PGW2200 mml> prov-add:sigpathprof:name="ss7path",isuptmrprofile="set1"
    MGC-01 - Media Gateway Controller 2004-01-24 22:16:33.974 MET M COMPLD
    "sigpathprof"
    ;
PGW2200 mml> prov-cpy
   MGC-01 - Media Gateway Controller 2004-01-24 22:16:49.199 MET M COMPLD
    "PROV-CPY"
\mathcal{L}PGW2200 mml>
PGW2200 mml> prov-rtrv:profile:name="set1","PROP"
   MGC-01 - Media Gateway Controller 2004-01-24 22:18:14.245 MET M RTRV
    "session=cisco1:profile"
    /*
ProfileName ProfileType
-------------------- --------------------
set1 isuptmrprofile
t1 = 15000
t12 = 15000t13 = 300000t14 = 15000t15 = 300000+16 = 15000t17 = 300000
```

```
t18 = 15000
t19 = 300000t2 = 180000
t20 = 15000t21 = 300000
t22 = 15000t23 = 300000t24 = 2000t.25 = 0t26 = 180000
t27 = 240000
t28 = 10000
t33 = 15000t34 = 2000t35 = 15000t36 = 10000
t38 = 125000
t4 = 300000t5 = 300000
t6 = 120000t7 = 30000
t8 = 10000
t9 = 180000
   */
   ;
PGW2200 mml>
To check the link between profile and SS7.
PGW2200 mml> prov-rtrv:profile:name="set1","comp"
   MGC-01 - Media Gateway Controller 2004-01-24 22:24:42.189 MET M RTRV
    "session=cisco1:profile"
    /*
ProfileName ProfileType Component
-------------------- -------------------- --------------------
set1 isuptmrprofile ss7path
   */
    ;
PGW2200 mml>
```
Para verificar y cambiar el valor predeterminado para T310, ejecute el comando debug isdn 931 en el gateway y también agregue los siguientes comandos de configuración:

```
#service timestamps debug datetime msec
#service timestamps log datetime msec
Jul 1 00:53:56.044: ISDN Se0/0:28:23 SC Q931: RX <- SETUP pd = 8
callref = 0x0BD8
    Bearer Capability i = 0x8090A2
        Standard = CCITT
        Transer Capability = Speech
        Transfer Mode = Circuit
        Transfer Rate = 64 kbit/s
    Channel ID i = 0xE99D8383 Exclusive, Interface 29, Channel 3
    Progress Ind i = 0x8181 - Call not end-to-end ISDN,
may have in-band info
    Called Party Number i = 0x91, '123456789'
        Plan:ISDN, Type:International
Jul 1 00:53:56.056: ISDN Se0/0:28:23 SC Q931: TX -> CALL_PROC
pd = 8 callref = 0x8BD8Channel ID i = 0xE19D8383 Preferred, Interface 29, Channel 3
Jul 1 00:54:06.083: ISDN Se0/0:28:23 SC Q931: RX <- DISCONNECT pd = 8
calIref = 0x0BD8 Cause i = 0x83E6 - Recovery on timer expiry
```
Jul 1 00:54:06.087: ISDN Se0/0:28:23 SC Q931: **TX -> RELEASE**  $pd = 8$  callref =  $0x8BD8$ Configuration example : *!--- When you want to change the T310 timer from !--- 30 seconds to 10 seconds.* ! interface Serial0/0:28:23 isdn T310 10000 !

#### Descripción detallada del resultado debug isdn 931

Esta lista proporciona una descripción detallada del resultado del comando debug isdn 931 que se muestra arriba.

- RX <- SETUP Este es un mensaje del PGW 2200.
- $\bullet$   $_{\rm pd=8}$  pd significa discriminador de protocolo y es un mensaje Q.931/I.451 de control de llamadas de red de usuario.
- $\bullet$   $_{\tt{calIref}}$  = 0x0BD8 El sitio de origen de la interfaz asigna los valores de referencia de llamada para una llamada. Estos valores son exclusivos del lado de origen solamente dentro de una conexión de link lógico de Capa 2 de canal D específica. El valor de referencia de llamada se asigna al principio de una llamada y permanece fijo durante el período de duración de una llamada (excepto en el caso de la suspensión de llamada).
- $\bullet$  <code>Capacidad portadora 1=0x8090A20x80 10000000 es igual al estándar de codificación ITU-T con</code> Speech. $0x90 - 10010000$  es igual al modo de circuito y 64 kbits. $0xA2 - 10100010$  es igual al protocolo de nivel 1 de información de usuario y al u-law (T1) si el valor es 0xA3 en lugar de 0xA2, significa a-law (E1).
- $\bullet$  ID de canal i = 0xE99D8383 Exclusivo, interfaz 29, canal 3ID de canal: $\mathsf{identification}\ \mathsf{de}$ canal.0xE98083970xE9 - 11101001 (bit MSB 8 a bit LSB 1)Bit 7: 1 ,interfaz identificada explícitamente en uno o más octetos, empezando por el octeto 3.1Bit 6: 1, interfaz PRIBit 5: repuestoBit 4: 1, Exclusivo; sólo el canal indicado es aceptableBit 3: 0, el canal identificado no es el canal DBit 2, 1: 01, como se indica en el siguiente octeto $0x9D - 10000000$  interfaz 29. $0x83$ - 10000011 que es la codificación estandarizada ITU-T. El canal se indica por el número en el octeto siguiente, canal B.0x83 - 10000111 que es Canal 3.
- Número de la persona a la que se llama i = 0x91, '123456789' Plan:ISDN, tipo:Internacional  $0x91 - 10010001$ Tipo: el tipo de número es igual a internacional $P1an$ : el plan de numeración es igual al plan de numeración de ISDN/Telefonía [Recomendación E.164].'123456789' - Llamado al número de teléfono de la persona 123456789.
- Progress Ind i = 0x8181 La llamada no es ISDN de extremo a extremo, puede tener información en bandaProgress Ind i - Call Progress Indicator (Indicador de progreso de llamada).0x8181 -0x81 es igual a la codificación estandarizada ITU-T con la ubicación como usuario. El segundo 0x81 es igual a la llamada NO es ISDN de extremo a extremo; puede que haya disponible más información sobre el progreso de la llamada.
- $\bullet$  TX -> CALL\_PROC pd = 8 callref = 0x8BD8  **Enviar mensaje a PGW 2200**.pd = 8  **El** discriminador de protocolo es igual a 8 y es un mensaje de control de llamadas de red de usuario Q931/ $1.451$ .callref = 0x8BD8 - Al comparar el mensaje 1, puede ver que los valores de callref son diferentes entre el mensaje SETUP y CALL\_PROC. En este caso, significa que esta referencia de llamada se envía "TO" al lado que origina la referencia de llamada, por lo tanto la referencia de llamada = 0x8BD8. Si vemos 0BD8, indica que el mensaje se envía "FROM" el lado que origina la referencia de llamada.

Utilice el comando show isdn timers para verificar los temporizadores ISDN.

Nota: El valor predeterminado de T310 para el tipo de switch NI2+ es de 30 segundos en el gateway IOS.

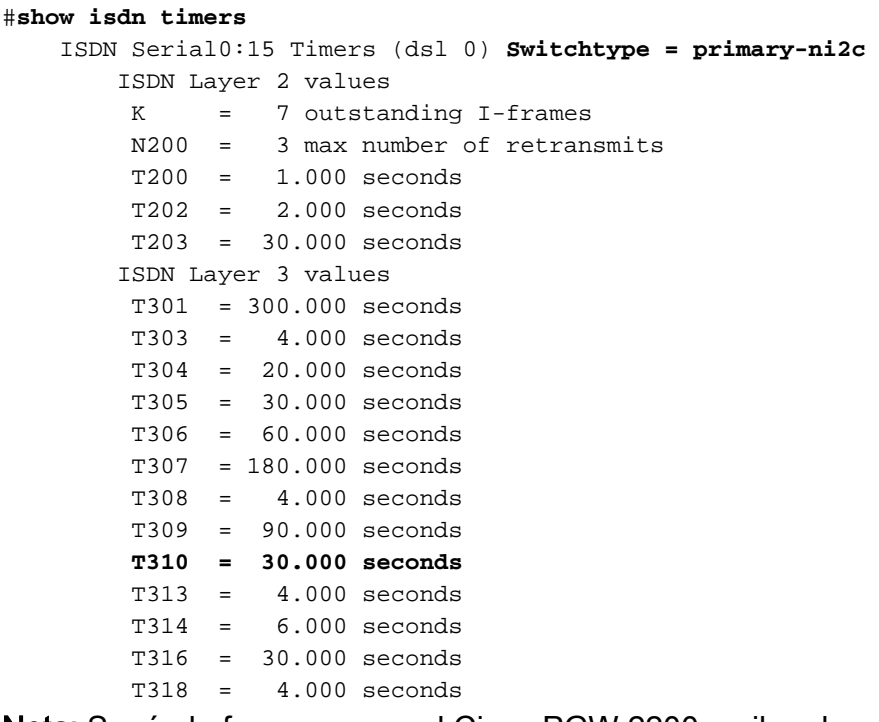

Nota: Según la forma en que el Cisco PGW 2200 recibe el mensaje, en el caso de la interfaz de red, por ejemplo, el mensaje de progreso se recibe en respuesta a un mensaje de configuración Q.931 en la interfaz NI2 entre el PGW 2200 y un naspath, el temporizador T310 en el PGW 2220000 no es se ha detenido y puede caducar, lo que provoca un error de llamada. El temporizador T310 se detiene si la respuesta al mensaje de configuración Q.931 es un mensaje de alerta. La solución temporal es forzar al gateway a enviar un mensaje de alerta en lugar de un mensaje de progreso con el comando global CLI voice call send-alert.

Nota: También es importante tener en cuenta que los valores del temporizador T310 son iguales en el PGW 2200 y el gateway.

Utilice el siguiente conjunto de comandos para cambiar los valores del temporizador en el PGW 2200.

```
PGW2200 mml>prov-rtrv:all
   MGC-01 - Media Gateway Controller 2004-01-19 10:02:43.256 MET
M RTRV
   "session=MCL2:all"
   /*
NAME COMPID Parent Name TID Description
---- -------- ----------- --- -----------
signas1 00140001 v5300-2 NASPATH Signaling Service
                                            to V5300-2
PGW2200 mml>prov-rtrv:sigsvcprop:name="signas1"
   MGC-01 - Media Gateway Controller 2004-01-19 10:10:48.735 MET
M RTRV
   "session=MCL2:sigsvcprop"
   /*
ADigitCCPrefix = 0
AInternationalPrefix = NULL
ANationalPrefix = NIIIJ.BcInitState = OOS
BDigitCCPrefix = 0
BDigitCCrm = NULL
BInternationalPrefix = NULL
BNationalPrefix = NULL
```

```
BothwayWorking = 1
CCOrigin = NULL
CGBA2 = 0CLIPEss = 0
CompressionType = 1
CorrelationCallIDFormat = 0
CotInTone = 2010
CotOutTone = 2010
<..........>
T309Time = 90000
T310Time = 10000
TMaxDigits = 24
TMinDigits = 0
TOverlap = 0
VOIPPrefix = 0
    */
    ;
PGW2200 mml>
Para cambiar el valor, inicie una sesión de aprovisionamiento.
PGW2200 mml> prov-sta::srcver="active",dstver="cisco1"
   MGC-01 - Media Gateway Controller 2004-01-19 10:15:22.360 MET
```

```
M COMPLD
    "PROV-STA"
    ;
PGW2200 mml>
prov-ed:sigsvcprop:name="xxxxxx",t310time="30000"
         where 'xxxxxx' is the name of the naspath to each gateway. [and where 30 sec = 30000
msec]
PGW2200 mml> prov-ed:sigsvcprop:name="signas1",T310Time="30000"
   MGC-01 - Media Gateway Controller 2004-01-19 10:18:09.692 MET
M COMPLD
   "sigsvcprop:
    WARNING: Restart may be needed based on the property(s) added/modified.
    Refer to MGC Provisioning Guide."
    ;
PGW2200 mml>
 !--- Note: Starting with Cisco PGW 2200 release 7.4(12), !--- refer to Table 5-4: Provisionable
```
[Properties](//www.cisco.com/en/US/docs/voice_ip_comm/pgw/7/provisioning/guide/02mmlprv.html#81657) !--- for further information. PGW2200 mml> **prov-dply** MGC-01 - Media Gateway Controller 2004-01-19 10:23:38.869 MET M COMPLD "PROV-DPLY"  $\mathcal{L}$ 

PGW2200 mml>

El T310 comienza después de recibir el indicador de progreso de llamada del gateway, y el PGW 2200-A sólo detiene el T310 si se recibe un mensaje Alert o Connect del gateway de origen (OGW). Además, en caso de que el mensaje de progreso se envíe en lugar del mensaje de alerta, el T310 no se detiene y la llamada falla si no se contesta antes de la expiración del T310. El extremo remoto también es responsable. Consulte la siguiente figura para saber por qué se tarda mucho tiempo en responder. En algunos casos, debe aumentar el temporizador porque la gateway de terminación (TGW) (extremo remoto) está ejecutando la señalización R2/CAS. En otras situaciones, la llamada en el gateway de terminación se dirige a un teléfono móvil que también requiere más tiempo de señalización, como se muestra en la siguiente figura.

La siguiente figura ilustra Cisco SS7 Interconnect para gateways de voz:

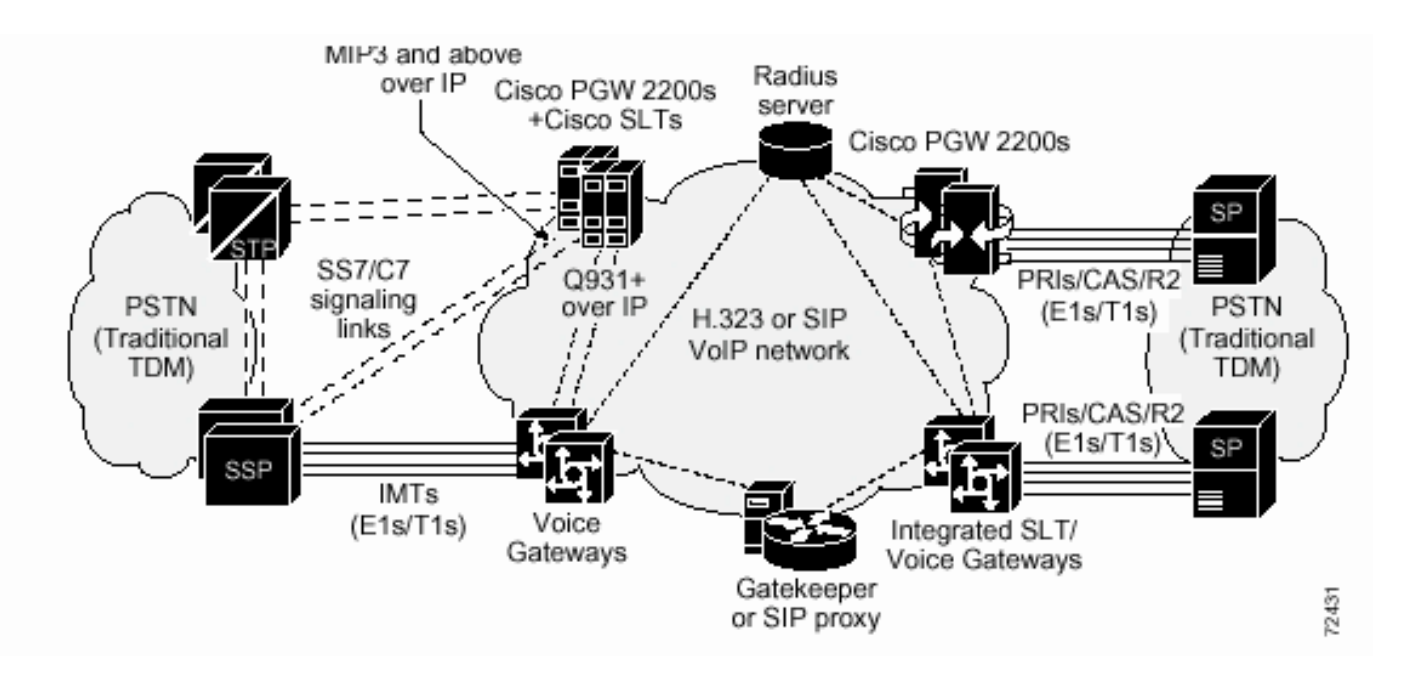

Cuando la llamada se desconecta debido a que T310 vence, se envía un valor de causa con el mensaje Recuperación al vencimiento del temporizador.

Los mensajes enviados en Q.931 en respuesta a los eventos de activación especificados se desvían de Q.699. Los valores de Causa enviados en Q.761 en respuesta a los eventos de disparador especificados se desvían de Q.699.

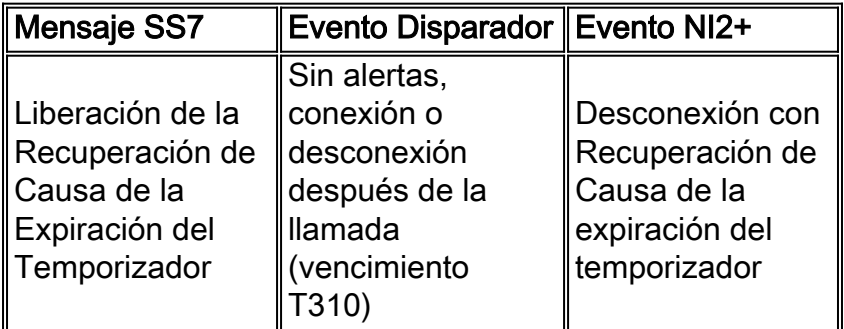

### Información Relacionada

- [Notas técnicas para el PGW 2200](//www.cisco.com/en/US/products/hw/vcallcon/ps2027/prod_tech_notes_list.html?referring_site=bodynav)
- [Ejemplos de Configuración de PGW 2200](//www.cisco.com/en/US/products/hw/vcallcon/ps2152/index.html?referring_site=bodynav)
- [Soporte de tecnología de voz](//www.cisco.com/en/US/tech/tk652/tsd_technology_support_category_home.html?referring_site=bodynav)
- [Soporte para productos de comunicaciones IP y por voz](//www.cisco.com/en/US/products/sw/voicesw/tsd_products_support_category_home.html?referring_site=bodynav)
- [Troubleshooting de Cisco IP Telephony](http://www.amazon.com/exec/obidos/tg/detail/-/1587050757/002-9901024-1684829?referring_site=bodynav)
- [Soporte Técnico Cisco Systems](//www.cisco.com/en/US/customer/support/index.html?referring_site=bodynav)